### 4. óra Táblázatok

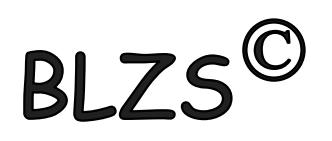

## Táblázat készítése, Beszúrás fülön található.

## Alap esetben 10 X 8 as táblázatot szúrhatunk be.

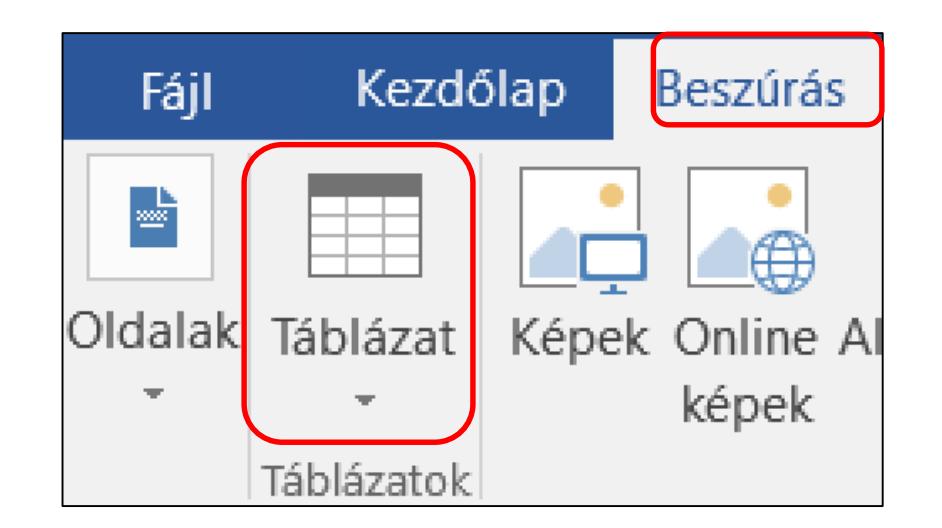

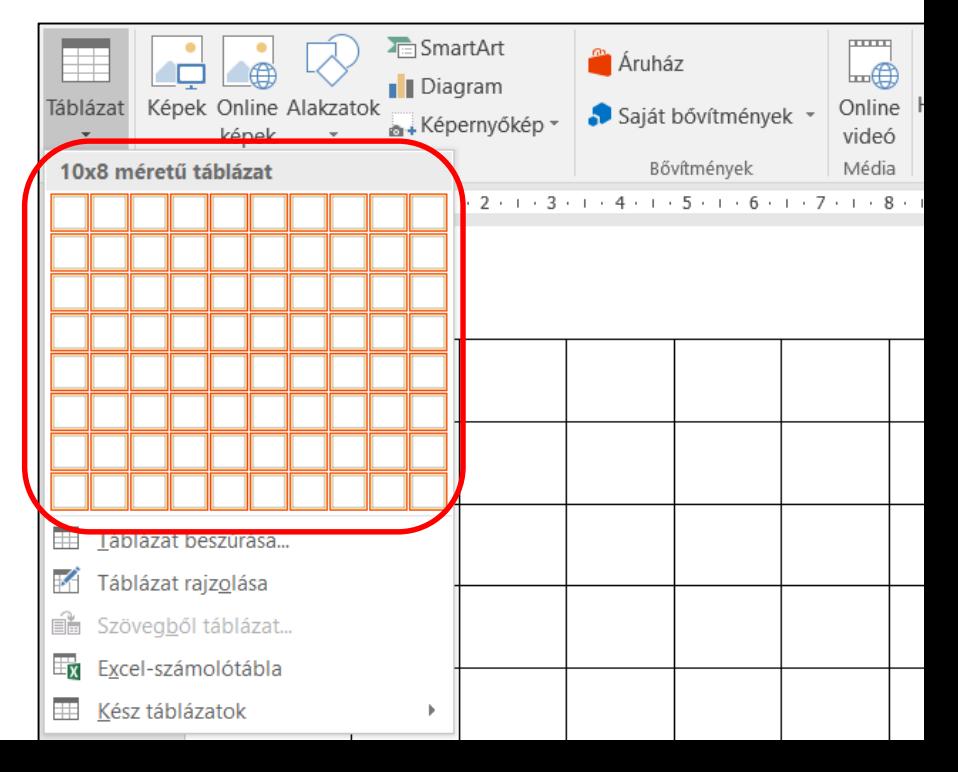

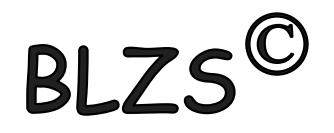

## Ha nagyobb táblázatot szeretnék készíteni akkor táblázat beszúrást választom. Majd meg kell adnom az oszlopok és sorok számát.

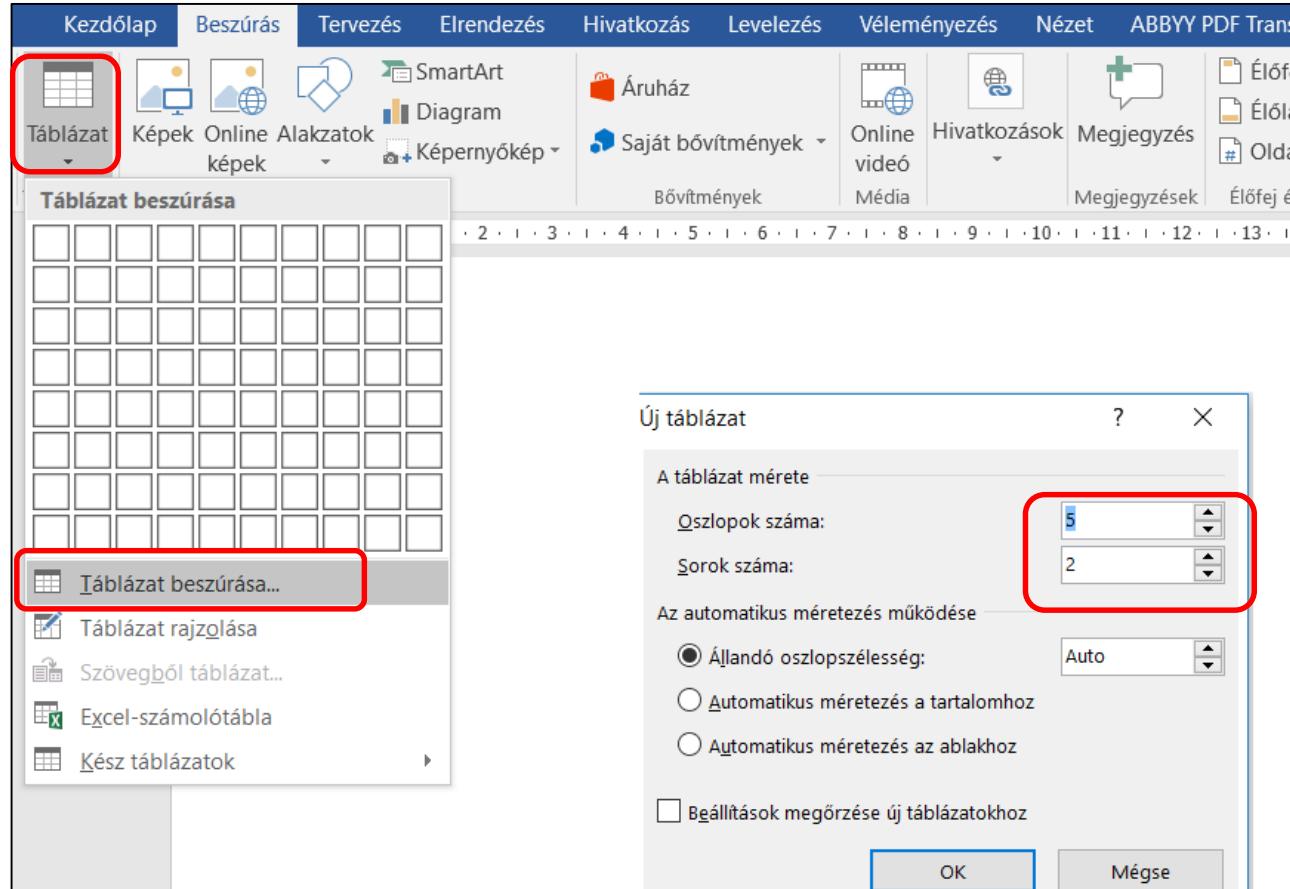

# **BLZS<sup>C</sup>**

### Lehetőségünk van táblázat rajzolást is választani.

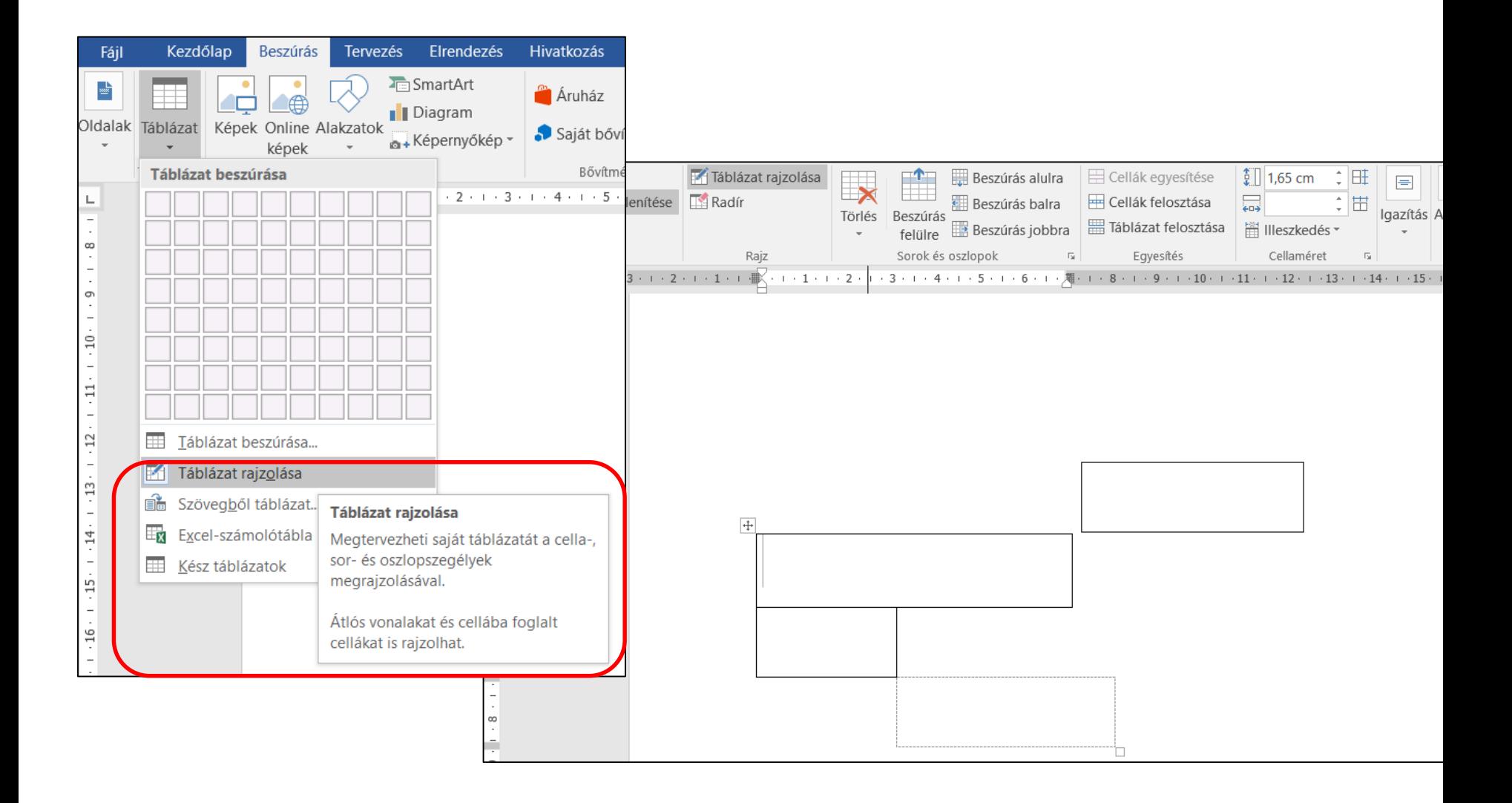

### Lehetőségünk van szövegből táblázatot készíteni. Előtte ki kell jelölni a szöveget.

R

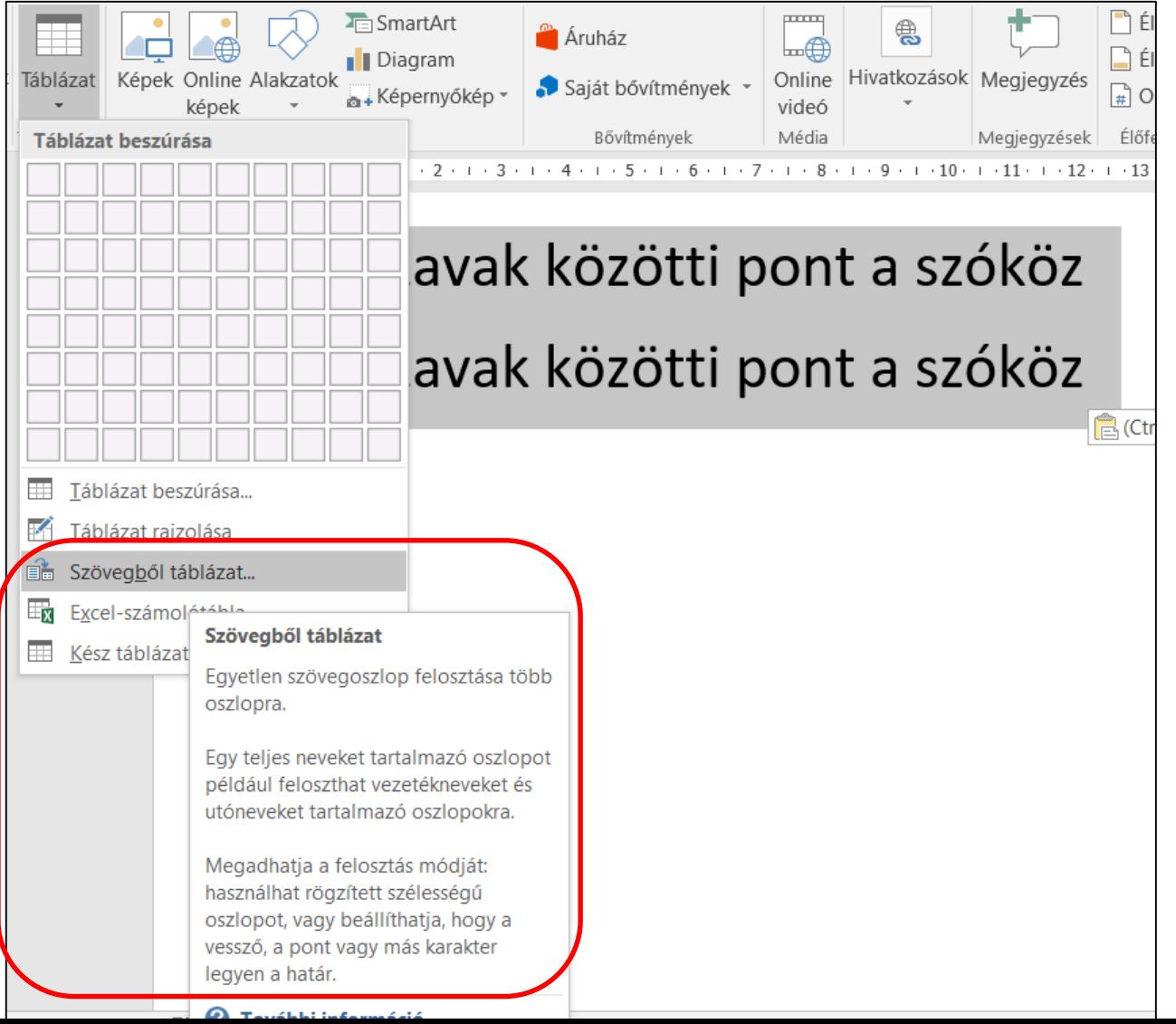

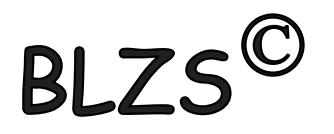

### Két lehetőség:

1. Beszúrok egy táblázatot, majd a szöveget beleírom vagy bele húzom.

2. Kész szöveget formázom tabulátorokkal, majd választom a beszúrás táblázat lehetőséget.

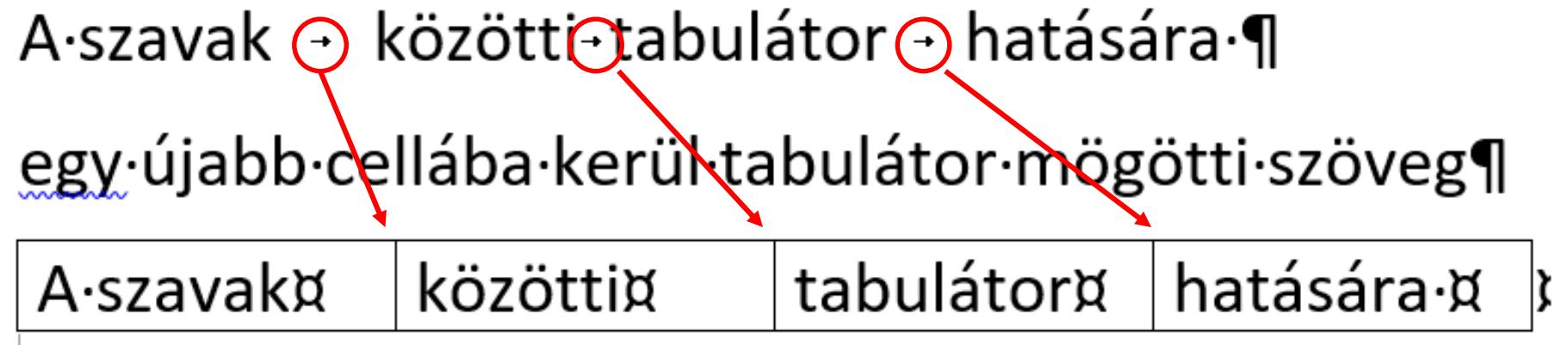

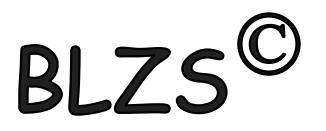

#### Fontos!

- 1. Cellák közötti ugrás tabulátorral vagy egérrel lehet
- 2. Cella egyesítést nem lehet visszavonni
- 3. Táblázatban kitölteni tabulátorral CTRL+Tab-bal lehet.

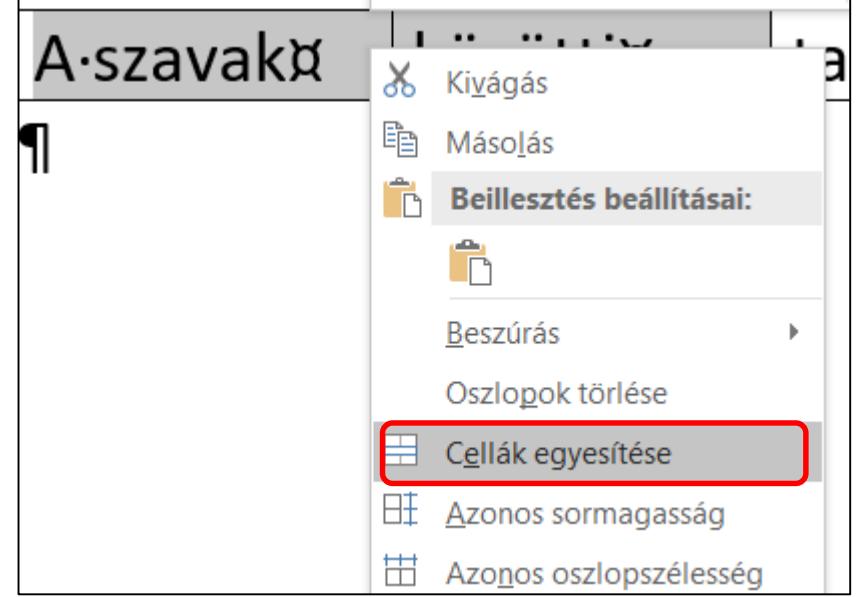